# SEM · SAM 用画像処理システムII

# ーソフトウェアー

徳高 平蔵・西守 克巳・石原<br>渡部 靖彦・岸田 悟 永伯 渡部 悟

電気電子工学科

### (1989年9月1日受理)

# Computer Image Processing for SEM and SAM II -Development of the Software-

by

### Heizo TOKUTAKA, Katsumi NISHIMORI, Naganori ISHIHARA Yasuhiko WATANABE and Satoru KISHIDA

# Department of Electrical and Electronic Engineering

(Received September l,1989)

The software for the image processing microcomputer system for the SEM-SAM (scanning electron microscope-scanning Auger electron microscope) apparatus, SAM -1000S was developed. Each of the programs satisfied our purpose of the image processing. Here, some of the programs were reviewed and their effects and the results were discussed. The histogram stretching method was introduced for the enhancement of the image cOntrast. The edge detection technique was used for the feature extraction of the images. The bird's eye view method was employed for enhancing a three-dimensional expression. These methods improved the picture quality and the recognitions of the images became easier using the SEM and SAM image processing.

Key words: Image processing, Scanning electron microscope, Scanning Auger electron microscope, Histogram stretching, Edge detection, Feature extraction, Bird's eye view expression.

徳高平蔵・西守克巳・石原永伯・渡部靖彦・岸田 悟:SEM・SAM用画像処理システムII

#### 1. はじめに

62

走査型電子顕微鏡 (SEM) や走査型オージェ電子顕 微鏡 (SAM) は、材料表面のさまざまな形状や表面元 素の組成分布をそれぞれ局所的な2次元画像として得て いる。それゆえ表面形状と構成元素の濃度分布が同時に 表現できれば直感的な理解が得られやすい。さらにこれ ら2次元画像をデジタル処理1)することにより、さらに 進んだ画像理解が期待できる。そこで我々は工学部共同 利用の島津製作所製SAM-1000S装置にコンピュ ータを結合するためのハードウェアを製作し、その測定 ならびに画像データの収集、記録、処理などの機能を大 きく向上させた。

2. プログラム開発環境

# 2.1 0S9/68000オペレーティングシステム とそのチジュール構造

2.1.1 OS9/68000オペレーティングシステム 画像処理を行うコンピュータを選択する場合にはプロ グラム開発環境と実行環境及びプログラムのメンテナン スが問題になる。開発ソフト(言語など)が多数有ると いう事ではパソコン上のMS-DOSが有利であるが、 実行環境としては640Kbyteしかメモリが使用で きない、拡張バスが特別であり(その機種のみの)信頼 性に乏しいなど問題がある、このシステムではMPUに 16Mbyteリニアアドレスが使用できるMC680 OOを採用し、標準バスの一つであるVMEバス(IE EE1014) 上にシステムを構築した。オペレーティ ングシステム (以下OS) として、UNIXスタイルの ユーザインタフェース,階層化ファイル構造をもち、モ ジュール構造,少メモリスペースでマルチユーザ,マルチ タスクOSである、マイクロウエア社のOS9/680 00 ver 2.2<sup>2)</sup> を使用した。

#### 2.1.2 モジュール構造

図1にOSの基本構成をしめす。OS-9では各機能 の徹底的なモジュール化,階層化を行い、それぞれのモ ジュールでは特定の機能を分担して、これらのモジュー ルが有機的に結び付いて1つの高度なマルチタスクOS として成り立っている。従って、システムの構成により 不用なモジュールを削除したり新しいモジュールを追加 したりすることが可能である。例えば、小規模のROM

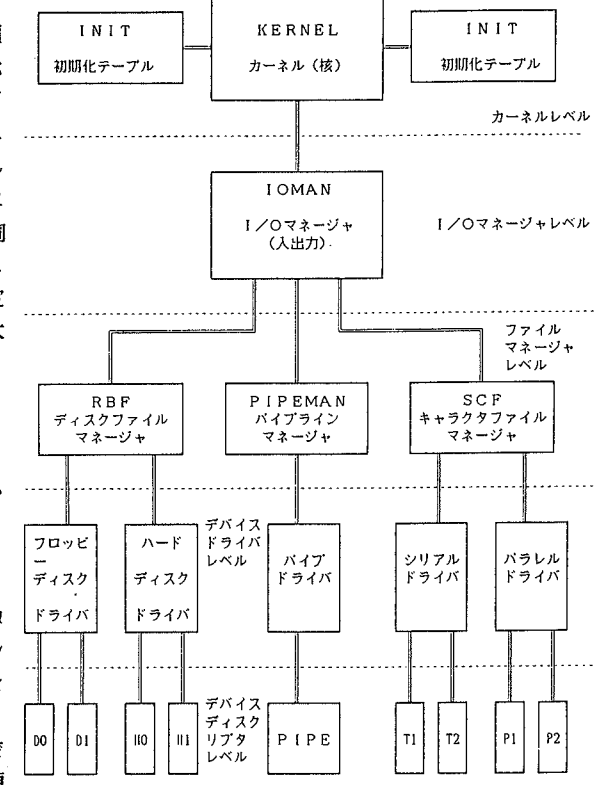

図1. OS9/68000のモジュール構造

ベースの制御用システムの場合はデスク関係のモジュー ルは不用であるため削除する事ができる。また、〇Sー 9ではOS自身をはじめプログラムや定数表などがメモ リ・モジュールという構造になっている。モジュールは リエントラント(マルチタスクにおいてプログラムの変 数を独立に取れる方式)であり、かつ、ポジションイン ディペンデント(プログラムをどの番地から記憶しても 実行可能な方式)である。そしてモジュールは個々に独 立している。また、メモリ上のモジュールとファイル上 のモジュールも全く同一に扱うことが出来る。それらに より〇Sの改造やROM化が容易であり、メモリ効率の 良い大きなプログラムが作りやすい。プログラムの実行 に際して特別なローダやリンカを必要としないと言うメ リットがある。

### 2.2 C言語

プログラム開発言語としてマイクロウエア社のC言語 <sup>3)</sup> を使用した。C 言語<sup>4)</sup> はベル研究所のデニス・リィチ ーによって開発されUNIXオペレーティングシステム がCで書かれたことで一般化し、様々なOS上で動作す る物が商品化されるようになっている。C言語は「ポー タブルアセンブラ」とも呼ばれ、C言語で書かれたプロ グラムはわずかなソースレベルでの変更か、場合によっ てはまったく変更無しに様々なコンピュータ上で動作さ せることが可能である。また、C言語は機器を制御する 上でアセンブラと同じ様な威力を発揮する。この様にC 言語は効率を最重要課題として考えるシステムレベルの ツールを開発する上で非常に理想的な言語となっている。

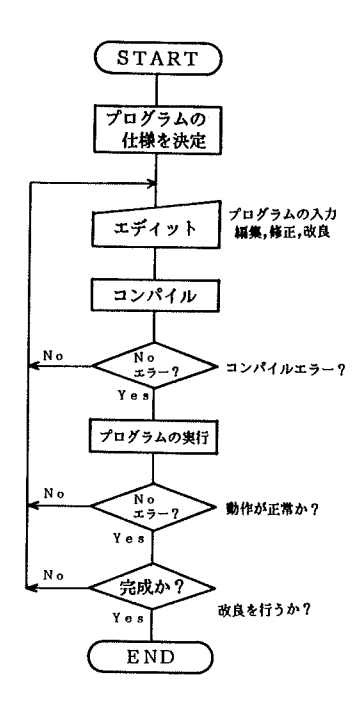

### 図2. プログラム開発のフローチャート

#### 2.3 関発手順

プログラム開発を数人で継続して行なうために、パラ メータや共通変数,ポインタなどをヘッダーファイルに まとめソースに挿入して使用する事により、仕様を統一 する。また、よく使用する関数をライブラリー化して、 コンパイル時にオプション指定によりリンクして使用す ることで関数を共通にし、開発効率を上げることができ、 メンテナンスがしやすくなる。図2にプログラム開発の フローを示す。

#### 3. 開発した画像処理プログラム

表1に開発した画像処理プログラムの一覧を示す。プ ログラム開発は現在も進行中であり実際の数はこれより も多くなっている。また、このほかユーザーライブラリ 一関数として50以上のルーチンを開発している。画像 処理の手法は一つの画像に対していくつかの処理を行なっ て目的とする画像を得ることがよくあり、この様な場合 にはC言語プログラムの中で処理をライブラリー関数と して呼び出して順次実行させるか、または、コマンド・ インタブリタにより処理プログラムを連続して実行する。

#### 画像処理の応用例  $\mathbf{4}$ .

ここでは、SEM、SAM用に開発した画像処理プロ グラムの内、得られた画像を見やすくするための画質改 善を目的とした、1)画像変換5);コントラスト強調の 例、画像の特徴を抽出するための、2)特徴抽出5);エッ ジ検出の例、とくにSEM像での表面形状が、一目でわ かるようにした、3)画像表示5);画像の3次元(鳥瞰 図)表示の例を示す。

1) コントラスト強調 (ヒストグラムストレッチ) プロ グラム

一枚の画像における各画素の濃度(SEM、SAM画 像では輝度)を横軸にとり、縦軸にその輝度を示す画素 数をとった棒グラフが、濃度(輝度)ヒストグラムと呼 ばれる。ここではコントラストを強調するために、この 輝度ヒストグラムが、ダイナミックレンジいっぱいに広 がるように、ヒストグラムストレッチを行なった。使用 したプログラム名は、"v\_strech"と呼ばれるものである。 図3に、これをICパターンのSEM像に(倍率×20 O) 適用した例を示した。図3 (a) のコントラスト強 調前のものでは、輝度ヒストグラムは、ほぼ一ヶ所に集

#### 画像処理ブログラムの一覧 表1.  $(201)$

画像入力

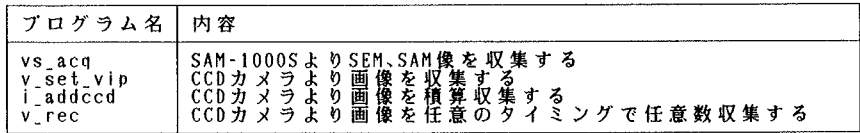

# 画像変換(特徵抽出)

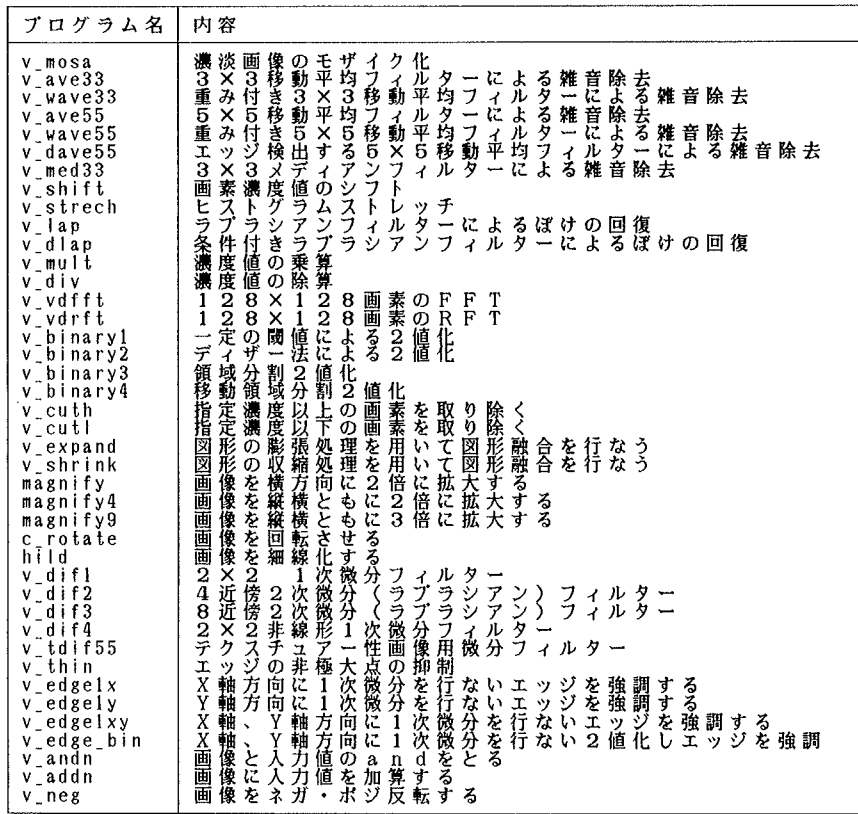

# 画像計測

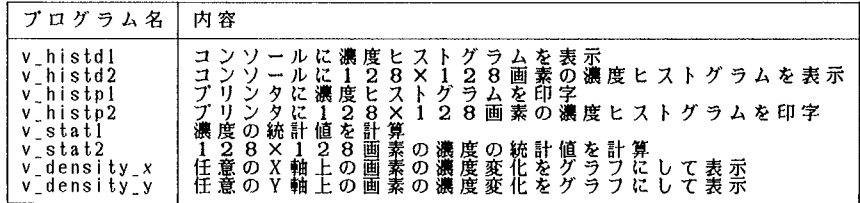

 $64\,$ 

 $\mathbb{R}^2$ 

# **(その2)**

画像記録・再生

| ブログラム名                                                                                                    | 内容                                                                                                    |
|----------------------------------------------------------------------------------------------------|----------------------------------------------------------------------------------------------------|
| $v$ <sub>save</sub><br>v load<br>v_makpf<br>v che pa<br>$v$ cha $me$<br>i save<br>load<br>i makpf<br>vs Id acq<br>$vs.$ $Id.$ $acq2$<br>v_saveh<br>v loadh<br>v saves<br>v loads | 医面面面<br>録生<br>儋<br>記再<br>その<br>IJ<br>Φ<br>像像データ<br>学データ<br>像データ<br>その<br>$\boldsymbol{\sigma}$<br>Ñ<br>ラメニタ<br>ラメータ<br>用用<br>イルの作成 その 1<br>ァ<br>バ<br>のチェックその<br>$-7$<br>用メモの変更その1<br>术<br>ス<br>ズ<br>イン<br>$\overline{\phantom{m}}$<br>$\overline{\phantom{a}}$<br>像データ<br>像データ<br>像データ<br>702<br>記録<br>画画画<br>$\mathcal{D}$<br>その2<br>の<br>パラ<br>$\overline{\mathbf{x}}$<br>用<br>一夕<br>ル の 作 成 そ の 2<br>フ<br>ァ<br>-1<br>「2bit画<br> 2bit画<br>再再<br>像像<br>崖<br>くヒ<br>グ<br>$\boldsymbol{\mathcal{D}}$<br>$\frac{a}{\lambda}$<br>、<br>、ラムストレッチ<br>、ラムストレッチ<br>有<br>$\sigma$<br>ΪË<br>ケ<br>無<br>淡淡淡淡<br>とををを<br>階階度度<br>調調をを<br>像像像像<br>「記録」、「ハーレノノ<br>記録したものを 再 生<br>として記録したもの<br>画画画画<br>66像像<br>でで落落<br>活泼漂流<br>;解解<br>たものを再生 |

画像結果出力

| プログラム名                                                                                                    | 内容                                                                                                    |
|----------------------------------------------------------------------------------------------------|----------------------------------------------------------------------------------------------------|
| $V_ppr_g$<br>v_pr_ğb<br>v_pr_b<br>v_dsp_merr<br>$v_{\rm d}$ $\sin$ $\sin$<br>v_dsp_ord<br>v_dsp_pat<br>v dsp mord<br>v_dsp_derr<br>v_plot1<br>v_plot2<br>$V_ppr_p$ | 画画画誤値的に組配ッッ像像像差決デ濃織分タタ<br>ををを最定ィ淡的法ををる<br>調で<br>力<br>淡淡直均<br>鶛<br>뷖<br>で<br>濃濃2平平組単多誤ブ<br>6階<br>Æ<br>テ<br>з<br>∰<br>仁<br>ン<br>IJ<br>タ<br>ラ<br>رذ<br>にり濃り6に淡像像ラ<br>タ<br>IJ<br>小法ザ画デ<br>法に法像イ<br>淡画淡調り像33<br>画像画化<br>値化<br>によにをザりたた<br>より<br>像を像<br>化<br>を2を<br>濃淡濃階よ画のの<br>2値2<br>均纖純値差口<br>値<br>よー法選画画<br>- 11.<br>調化<br>淡<br>陼<br>濃を次次タ<br>画6表表示<br>6<br>像階巫亦<br>を調そそ<br>に用用画<br>化のの<br>よい<br>『1元元表<br>$\Box$<br>ţ١<br>2<br>茜<br>像<br>FRAMに<br>バ<br>$\mathbf{x}$<br>$\boldsymbol{\omega}$<br>مسبه |

 $V I P K - F O I 2 F H - E$ 

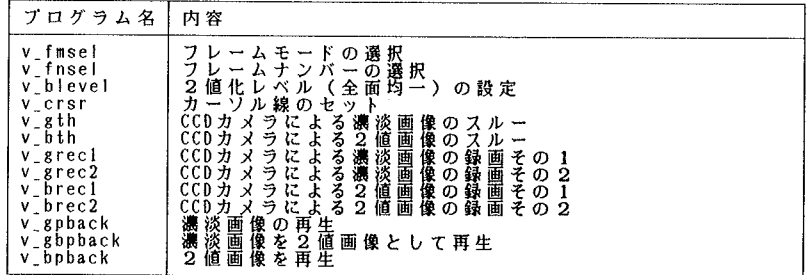

その他

 $\hat{\boldsymbol{\tau}}$ 

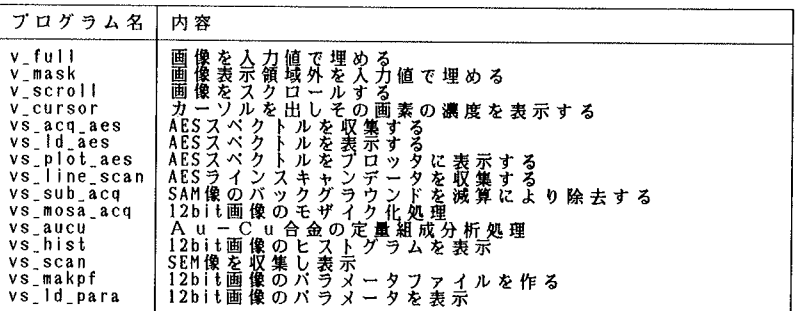

徳高平蔵・西守克巳・石原永伯・渡部靖彦・岸田 悟:SEM・SAM用画像処理システムII 66

中しており、その像は一様に暗くはっきりとしたコント ラストが見られない。この輝度ヒストグラムをダイナミッ クレンジいっぱいに広げたのが図3であり、その像は明 瞭なコントラストが得られ、ICバターンが細部まで明 確に認識できる。

2) エッジ検出プログラム

一般的に画像のエッジを検出するには、画像を微分す ればよい。その際、画像は二次元で、x方向の変化とy 方向の変化があるため、微分演算子による演算が基本と なる。これをフィルターマスクで表現すると、図4 (f) の(1) (v\_dif1と名づける) である。さらに、3×3

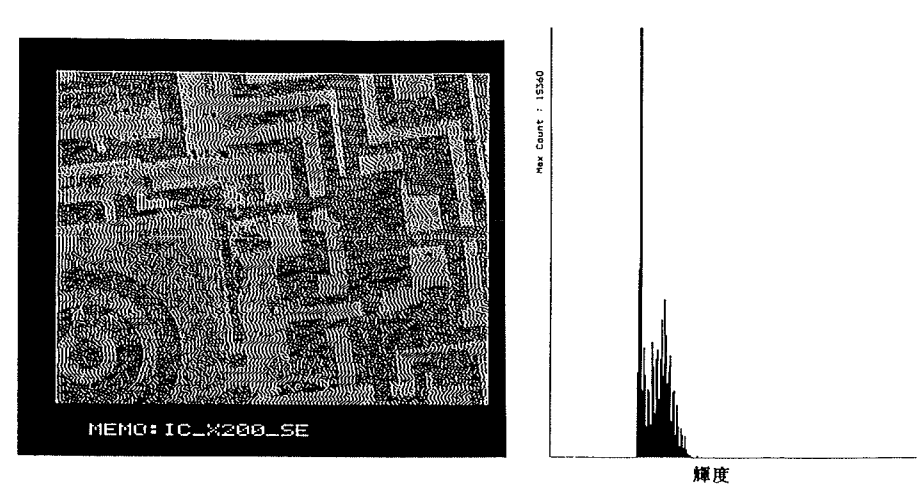

(a) コントラスト強調処理前のICパターンのSEM像とヒストグラム.

 $50\,\mu\text{m}$ 

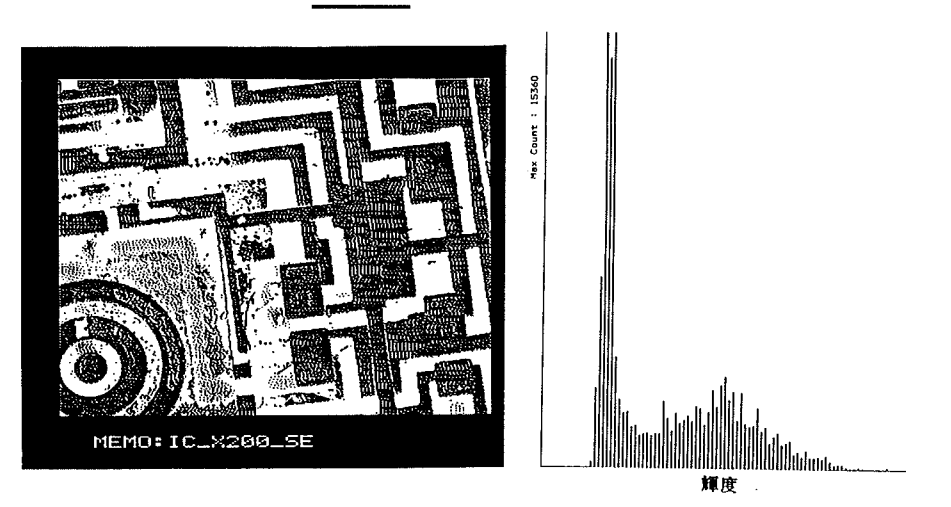

(b) コントラスト強調処理後のICパターンのSEM像とヒストグラム.

図3. コントラスト強調処理の実行例

鳥取大学工学部研究報告第20巻

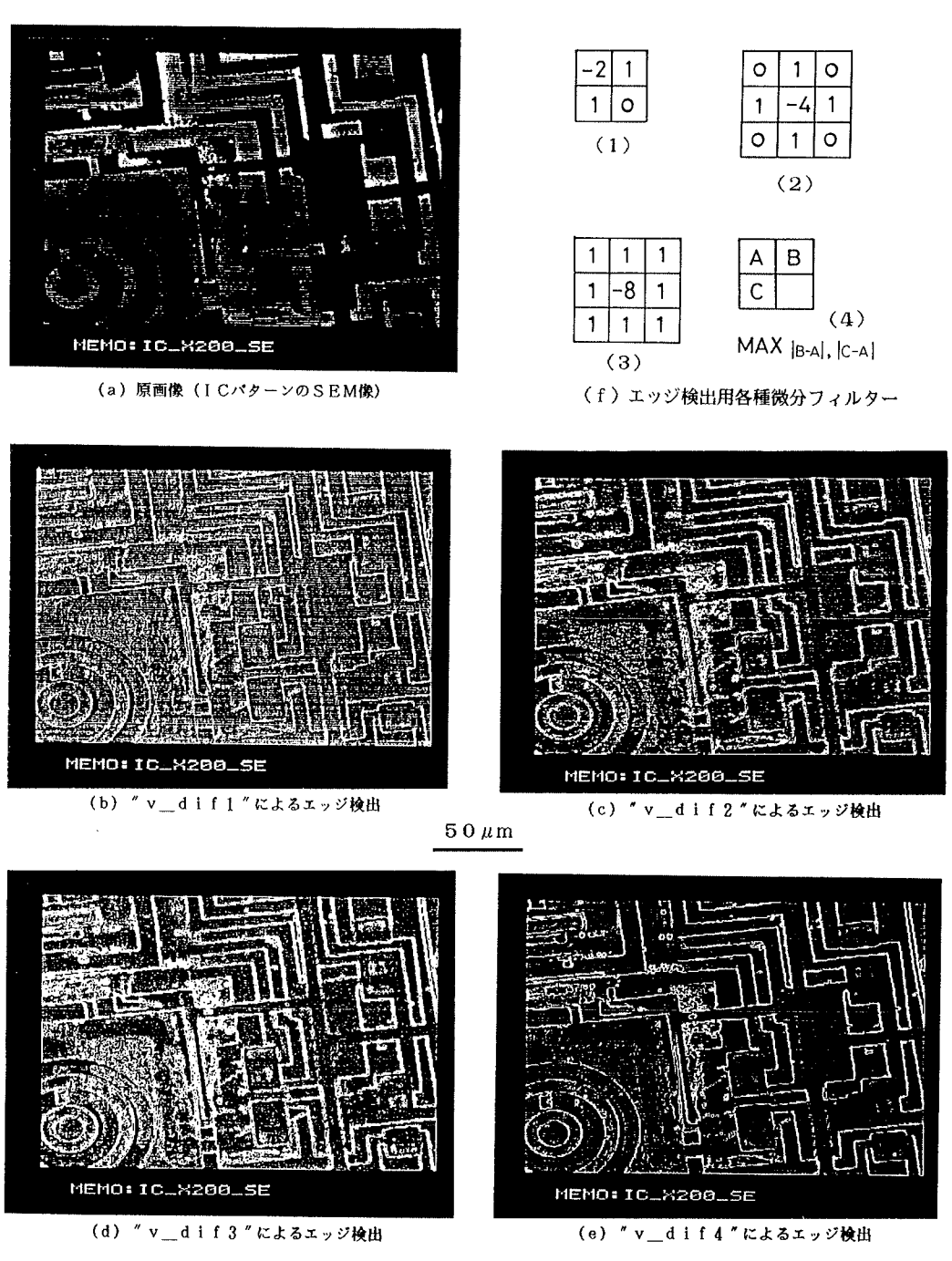

図4. 各種微分フィルターによるエッジ検出

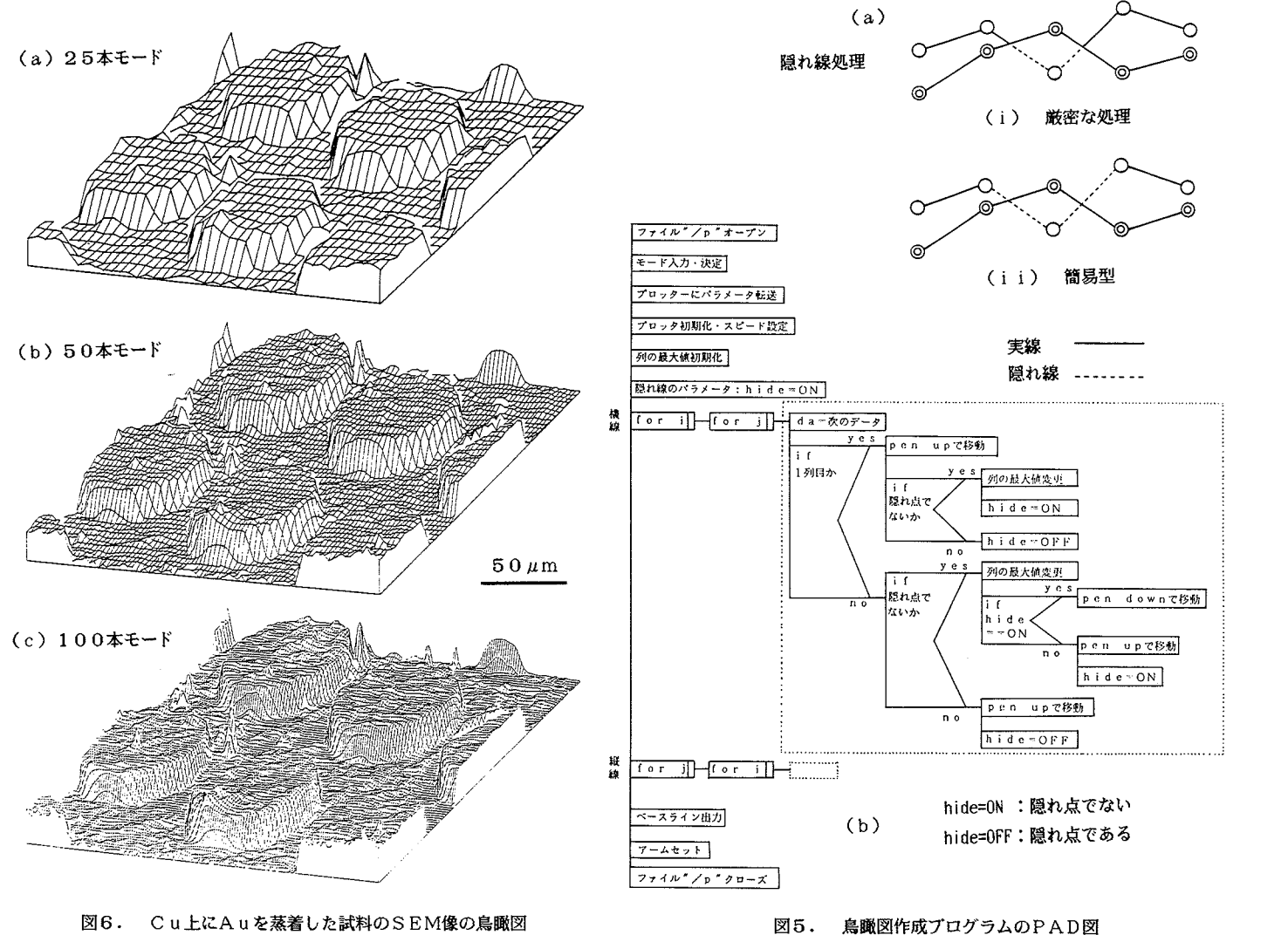

 $\mathbb{8}^3$ 

徳高平蔵·西守克巳·石原永伯·渡部靖彦·岸田 悟:SEM·SAM用画像処理システムII

画素近傍の各4隅の画素にも上記と同様の2次微分演算 を行なったのが同図 (f)の (3)の8近傍ラプラシア ンフィルター (v\_dif3と名づける) である。以上は線形 フィルターであるが図4 (f)の (4)のように、演算 後のAの値としてⅠA-BIとⅠA-CIの微分(差分) のうち、大きい方を取るという非線形微分フィルター (v\_dif4と名づける)をも作成した。これらの各種微分 フィルターを使って前項の1)でのICのSEM像をエッ ジ検出処理したのが、それぞれ、図4の(b)、(c)、 (d)、(e) である。図4の (b) ~ (e) へと進む に従って、そのICバターンのエッジがより鮮明になっ ているのがわかる。図4の (c)、 (d) の両ラプラシ アンフィルターでは等方的なエッジ検出が行なわれる。 しかし、2×2画素近傍を取り扱っている図4 (b)と (e) を比べてみると、(b)では、斜め方向成分が強 調されやすいが、同図 (e) では、x、yいずれの方向 でも均等にエッジ検出できコントラストが良好である。

3)画像の3次元 (鳥瞰図)表示プログラム

このプログラムでは、画像の濃淡を線の高低で表現す る。手前の線の影になる線は隠れ線として表示しないよ うにする。隠れ線の処理方法としては、図5 (a)の (i)のように隠れ線(破線で表示)を厳密に処理する 必要があるが、ここでは、同図 (a) の (i i) に示し た簡易型を用い、線が交差する点を求める計算を省いた。<br>図5(b)に、3次元(鳥瞰図)表示ブログラムの手順 を表わす P A D<sup>6)</sup> (Problem Analysis Diagram) 図を示 した。これによって点線枠内で示された隠れ線処理方法 を述べる。i番目の横線引きの場合、着目した点が隠れ 線になるか否かは各点の縦列j番目毎に最大値を記録し ておき、横線の送り幅(バイアス)量を考慮して着目点 (i, j)と今までの各点 (m, j;但しmくj)での 最大値 (バイアス量を含めた最大値) を比較することに より決定する (PAD図中" 隠れ点でないか"の判断の 所で)。そしてもし着目点の方が大きければ最大値を更 新しておく。このPAD図では、斜めから見た図とする ために、縦方向と横方向の2種類の線引きを行なってい る。また線引きは、1画面当たりそれぞれ25本、50 本および100本の線密度モードが選べる。それぞれの 実行例を図6の(a)、(b)及び(c)に示した。も とにした原画像はCu基板上に円孔メッシュ (100メッ シュ)をマスクとして蒸着したAuの円形パターン薄膜

からのSAM像である。線密度が大きくなるにつれて円 形エッジでの立ち上がりやAu蒸着面の凸凹など微細な 形状変化がよくわかる。

#### 5。

複合型表面分析装置SAM-1000Sに導入された マイクロコンピュータ画像処理システムのソフトウエア を構成し種々の画像処理プログラムを作成した。それぞ れは初期の目的を満足させるものであった。そのうちで 本論分では、SEM、SAM画像処理を行なう上でよく 用いられると考えられる、コントラスト強調のためのヒ ストグラムストレッチ法、画像の特徴抽出のためのエッ ジ検出法、そして3次元表現の1つである鳥瞰図法の各 種法について、それぞれその画像処理の効果を示した。 これらの各手法によりSEM-SAM画像は画質改善さ れ、画像の認識が大いに容易となった。これからさらに 画像処理用ソフトウエアの充実が必要となると考えられ る。

### 参考文献

- 1) 浅原雄二:昭和62年度鳥取大学大学院工学研究科 修士論文、1987年
- 2)OS-9/6800o ver.2.2 ズ・マニュアル Rev. F: マイクロウエア・ジャパン 1987年
- 3)OS-9/68000 c coMPILER USER'S MANUAL Rev.G: Microware systems cOrp.、 1987
- 4) B. W. カーニハン/D. M. リッチー、 石田晴久訳: プログラミング言語C 第2版、 共立出版、1989年
- 5)例えば、田村秀行:コンビュータ画像処理入門、 総研出版、1985年
- 6) 川合敏雄: PADプログラミング、 岩波書店、1985年

 $\frac{1}{2}$  $\label{eq:2.1} \begin{split} \frac{d}{dt} &\int_{-\infty}^{\infty} \frac{d}{dt} \left( \frac{d}{dt} \, \frac{d}{dt} \, \frac{d}{$